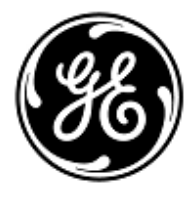

#### **URGENT – ACTION CORRECTIVE DE SECURITE**

### GE Healthcare

3000 N. Grandview Blvd. - W440 Waukesha, WI 53188 États-Unis

Référence GE Healthcare: FMI 30080

7 octobre 2016

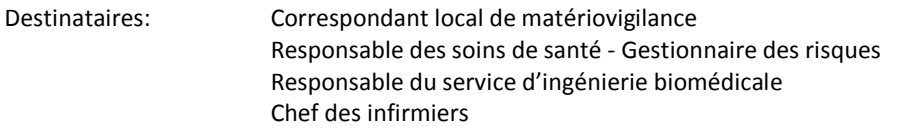

Objet: Problème potentiel lié à l'impression des électrocardiogrammes (ECG) de diagnostic au repos préalablement acquis pour une utilisation en tant qu'ECG actuel sur un patient.

GE Healthcare a récemment pris connaissance d'un problème potentiel lié aux électrocardiographes GE qui affichent et impriment des électrocardiogrammes (ECG) de diagnostic au repos. Plus précisément, si des ECG consécutifs sont acquis sans aucune information liée au patient, un ECG préalablement acquis risque d'être imprimé et utilisé par erreur en tant qu'ECG actuel d'un patient. Veuillez vous assurer que tous les utilisateurs potentiels de votre établissement ont pris connaissance de cet avis et des mesures recommandées.

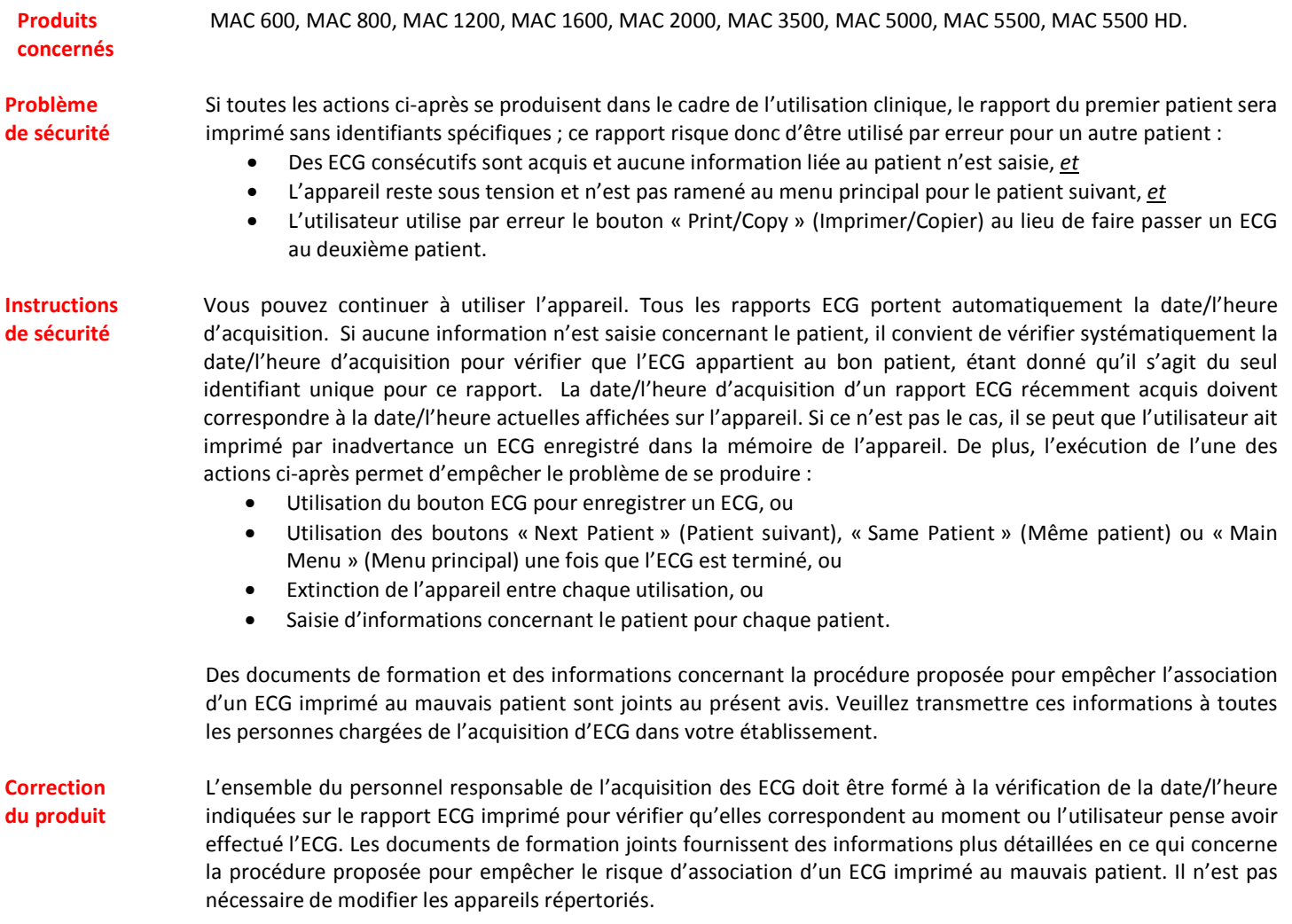

**Contact** Pour toutes questions relatives à cet avis de sécurité ou à l'identification des systèmes concernés, n'hésitez pas à prendre contact avec votre représentant local de vente ou le service d'assistance technique au: 04 78 66 62 38 choix 1.

GE Healthcare confirme que les autorités règlementaires concernées ont été informées de cet avis de sécurité.

Soyez assurés que le maintien d'un niveau de sécurité et de qualité élevé est notre principale priorité. Pour toute question, n'hésitez pas à nous contacter immédiatement.

Cordialement,

min

James W. Dennison Vice President - Quality & Regulatory GE Healthcare

 $\sqrt{2}$ 

Jeff Hersh, M.D. Chief Medical Officer GE Healthcare

# Chariots ECG MAC

2098702-010 Révision <sup>A</sup> <sup>29</sup> août <sup>2016</sup>

# **Impression du mauvais ECG pour un patient**

Les électrocardiographes informatisés peuvent imprimer des ECG qui ont été capturés antérieurement. Par conséquent, si des ECG sont acquis par la suite sans aucune information patient, cela augmente la probabilité d'imprimer par inadvertance un ECG acquis antérieurement et de l'utiliser comme <sup>s</sup>'il <sup>s</sup>'agissait de l'ECG actuel du patient.

Pour éviter ce problème, faites l'acquisition des ECG en suivant la procédure décrite dans le présent document. Vérifiez toujours la date et l'heure imprimées sur le rapport pour voir si elles correspondent <sup>à</sup> la date et <sup>à</sup> l'heure auxquelles vous avez acquis l'ECG.

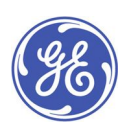

GE Medical Systems *Information Technologies*, Inc., une société du groupe General Electric opérant sous le nom GE Healthcare. <sup>8200</sup> West Tower Avenue Milwaukee, WI <sup>53223</sup> U.S.A. © <sup>2016</sup> General Electric Company. Tous droits réservés.

## **Prêtez attention à la date et de l'heure de l'acquisition**

Chaque rapport imprimé contient la date et l'heure auxquelles l'ECG <sup>a</sup> été acquis. Il y <sup>a</sup> plusieurs raisons à cela :

- S'il <sup>n</sup>'y <sup>a</sup> aucune information d'identification patient sur le rapport, cette indication sert d'identifiant unique pour ce rapport.
- Si plusieurs ECG sont acquis pour un même patient, la date et l'heure servent à trier l'ensemble des ECG réalisés en série pour qu'un médecin puisse observer les changements des ECG, information nécessaire pour identifier des conditions spécifiques. [\[1](#page-9-0)]
- Pour évaluer un patient et interpréter ses ECG correctement, il est important de savoir à quel moment l'ECG <sup>a</sup> été pris par rapport aux symptômes et/ou au traitement du patient. [\[1](#page-9-0), [2](#page-9-0), [3](#page-9-0)]
- L'acquisition d'un ECG au moment opportun <sup>s</sup>'est avéré être le facteur le plus important pour réduire le délai avant traitement pour les procédures de laboratoire de cathétérisme cardiaque d'urgence.[[4](#page-9-0), [5](#page-9-0), [6](#page-9-0), [7](#page-9-0)]. Par conséquent, la date et l'heure d'un ECG sont des indications obligatoires pour les registres de données européens, utilisées pour évaluer et améliorer le délai avant traitement.[[8](#page-9-0), [9](#page-9-0), [10](#page-9-0), [11](#page-9-0)]

C'est la raison pour laquelle GE Healthcare imprime la date et l'heure d'acquisition sur chaque rapport et cette pratique <sup>a</sup> été adoptée comme une exigence de sécurité et de performance pour les électrocardiographes informatisés en Europe. [\[12](#page-10-0)]

### **Comment vérifier la date et l'heure d'acquisition d'un ECG**

Avant de remettre un rapport d'ECG que vous avez acquis, vérifiez systématiquement que la date et l'heure indiquées sur le rapport correspondent à la date et à l'heure affichées sur l'électrocardiographe. Reportez-vous à l'exemple suivant :

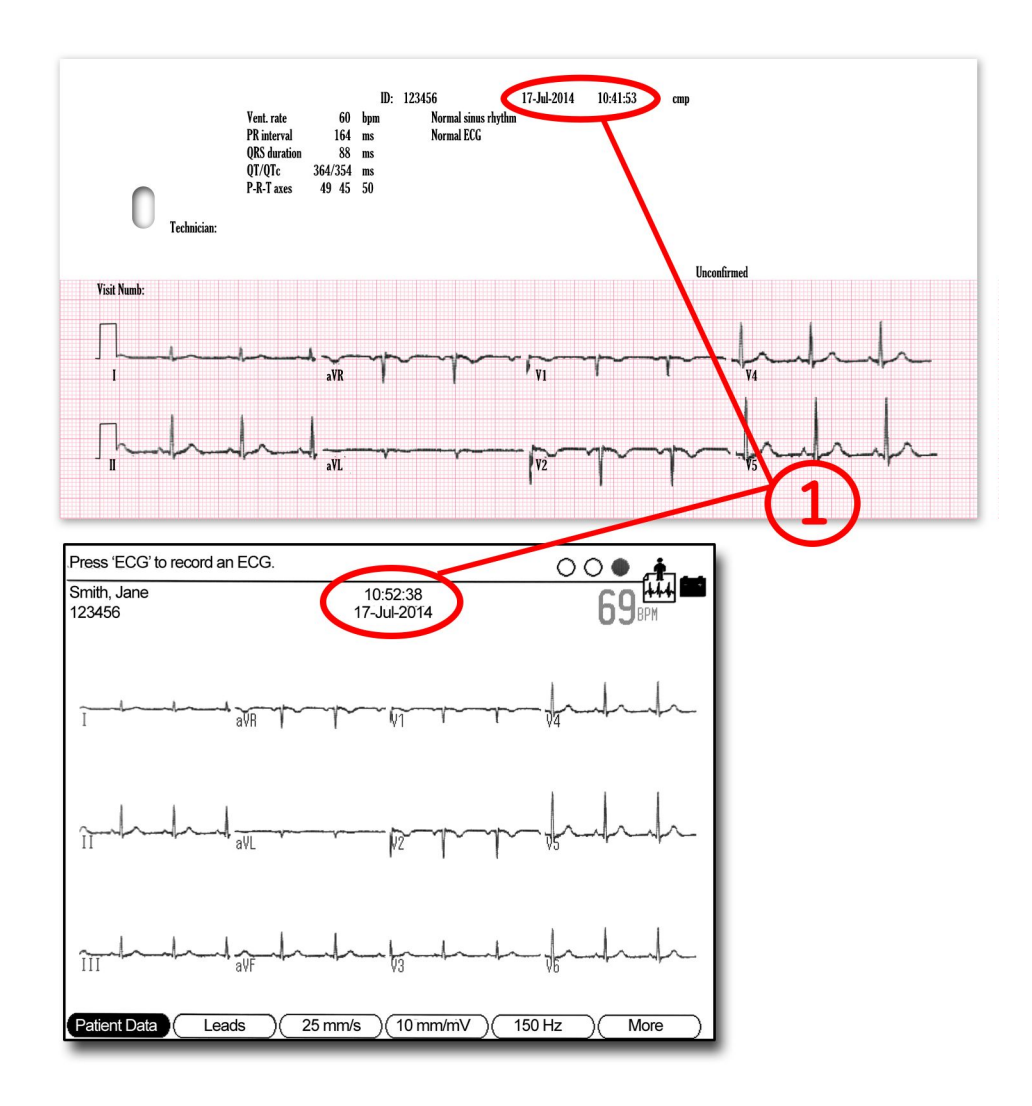

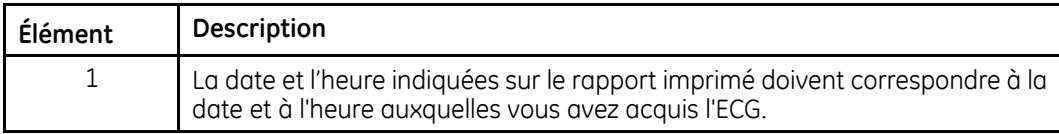

# **Étapes d'acquisition d'un ECG**

Il existe une abondante documentation pédagogique décrivant la préparation appropriée de la peau, la mise en place des dérivations, etc., pour obtenir un enregistrement d'ECG de qualité. Plutôt que de répéter ces informations, le présent document met l'accent sur l'interaction entre l'utilisateur et l'électrocardiographe informatisé afin d'éliminer la possibilité qu'un ECG acquis précédemment puisse être imprimé et utilisé à tort comme <sup>s</sup>'il <sup>s</sup>'agissait de l'ECG actuel du patient.

#### 1. **Mettez l'appareil en marche et connectez le patient**

Le schéma suivant représente la disposition de l'écran à la mise en marche de l'appareil. À la mise en place de chaque fil de dérivation sur le patient, le signal ECG pour cette dérivation est mis à jour sur l'écran en temps réel.

L'objectif global de cet affichage est d'aider l'utilisateur à déterminer si la qualité du signal d'ECG est suffisante pour obtenir un enregistrement d'ECG à <sup>12</sup> dérivations qui puisse être imprimé, transmis et/ou stocké. L'utilisateur peut sélectionner des dérivations d'ECG spécifiques pour une inspection plus détaillée tout en appliquant différents réglages de gain ou de filtre. Comme il faut un certain temps pour que l'interface peau/électrode se stabilise avant qu'un ECG de qualité puisse être obtenu, cette phase de test est généralement utilisée pour entrer les informations patient.

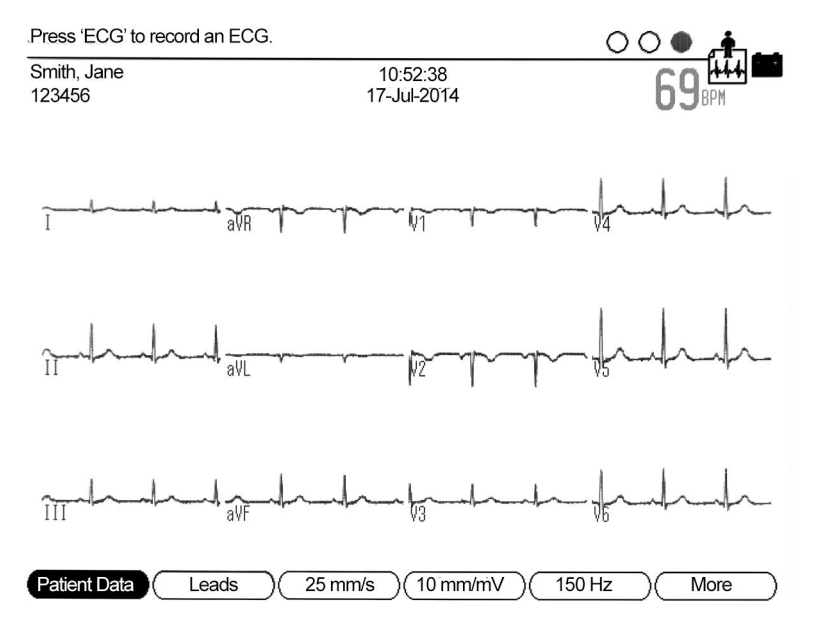

En bas de l'écran se trouvent des libellés qui indiquent la fonction actuelle des touches programmables situées directement sous l'affichage. Certains appareils ont moins de touches programmables ou de touches non programmables dédiées pour ces fonctions.<sup>1</sup>

#### 2. **Saisie de l'identification du patient**

Lorsque cela est possible, entrez les informations d'identification du patient. Les organismes de réglementation ont déjà identifié que la principale cause des erreurs médicales est le manque d'informations d'identification du patient sur les rapports cliniques. Comme les électrocardiographes informatisés peuvent stocker et imprimer des ECG acquis antérieurement, il est possible qu'un rapport imprimé soit associé au mauvais patient. Il existe parfois des situations où il est impossible de saisir les informations patient, comme en cas d'urgence. Toutefois, si des ECG sont acquis de manière habituelle sans informations patient, cela augmente la probabilité d'imprimer par inadvertance un ECG acquis antérieurement et de l'utiliser comme <sup>s</sup>'il <sup>s</sup>'agissait de l'ECG actuel du patient.

Il est possible de configurer certains électrocardiographes GE Healthcare pour exiger qu'une certaine forme d'identification du patient soit entrée avant l'acquisition d'un ECG. Toutefois, si un utilisateur décide de ne jamais entrer d'informations patient, la configuration ci-dessus sera rendu inutile et sera désactivée.

#### **Options à envisager : Lecteur de codes à barres ou autre approche automatisée**

Si votre environnement clinique utilise des codes à barres, les électrocardiographes GE Healthcare peuvent être configurés en option avec un lecteur de codes à barres. Cela rend très facile l'entrée de données démographiques exactes du patient à partir de la bande de poignet du patient ou d'une étiquette imprimée. En quelques secondes, un enregistrement d'ECG peut être identifié de manière unique et associé aux informations patient correctes sans erreurs typographiques. Les appareils GE Healthcare peuvent également prendre en charge des lecteurs de cartes ou d'autres solutions sophistiquées, telles que l'interfaçage automatique avec des systèmes qui fournissent des informations patient.

#### 3. **Appuyez sur la touche non programmable pour imprimer un rapport ECG**

Pour acquérir un enregistrement d'ECG à 12 dérivations, appuyez sur la touche non programmable de l'électrocardiographe dédié à cet effet.<sup>2</sup> Sur

<sup>1.</sup> Le MAC 1200 <sup>n</sup>'a aucune touche programmable. Toutes les fonctions sont contrôlées par des touches non programmables. Par exemple, la sélection des informations patient se fait par le biais d'une touche non programmable. MAC 600 et MAC 800 ont 4 touches programmables. MAC 1600, MAC 2000, MAC 3500, MAC 5000, MAC 5500, and MAC 5500 HD ont 6 touches programmables comme représenté à l'étape 1.

<sup>2.</sup> Sur le MAC 1200, cette touche est verte et libellée "start" (démarrer). Pour les autres chariots MAC, cette touche est libellée "ECG".

certains modèles d'appareil, le câble patient <sup>a</sup> aussi doté d'une touche non programmable pour l'acquisition d'un ECG.

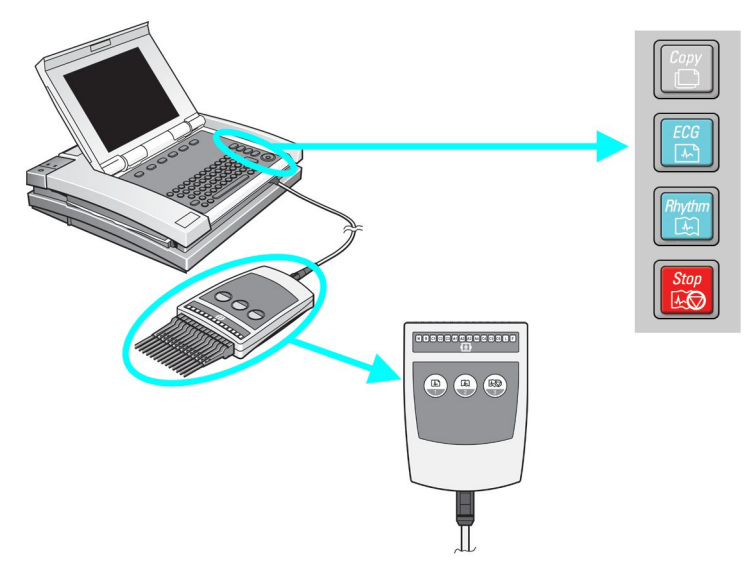

Si vous appuyez à nouveau sur la touche non programmable, un autre ECG sera acquis avec un horodatage d'acquisition postérieur.

#### 4. **Touches Print/Copy (Imprimer/Copier) maintenant activées**

À ce stade, le menu de l'écran <sup>s</sup>'affichera de la manière suivante.<sup>3</sup>

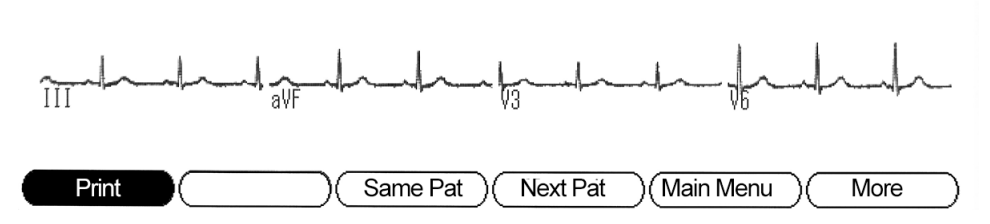

C'est le seul point dans le déroulement de la procédure où les touches Print/Copy (Imprimer/Copier) sont actives. Le but des touches Print/Copy (Imprimer/Copier) est de vous permettre d'inspecter le rapport d'ECG à l'écran avant de l'imprimer ou, si nécessaire, de générer des copies supplémentaires.

Pendant cette étape, si vous appuyez sur la touche pour enregistrer un ECG, l'appareil acquerra un autre ECG avec les mêmes données démographiques. Mais plus important encore, cet ECG fraîchement acquis remplacera le précédent qui était en attente d'impression après que vous ayez appuyé sur les touches Print/Copy (Imprimer/Copier).

<sup>3.</sup> Certains appareils peuvent être configurés pour avoir un écran d'aperçu avant impression. Dans ce cas, l'écran ne montre plus les signaux en temps réel. Au lieu de cela, le rapport qui vient d'être acquis est affiché. Si vous voulez accepter ce rapport, sélectionnez "continue" (continuer), puis l'écran suivant <sup>s</sup>'affiche, représenté à l'étape 4.

#### 5. **Sélectionnez une autre touche programmable - Les touches Print/Copy (Imprimer/Copier) sont désactivées**

Si "Same Pat" (Même patient) ou "Next Pat" (Patient suivant) est sélectionnée, l'appareil retourne à l'étape 1 avec les données démographiques des patients conservées ou effacées de manière appropriée.<sup>4</sup>

#### 6. **Lorsque vous avez terminé**

Éteignez l'appareil.<sup>5</sup> Ou, <sup>s</sup>'il est préférable de laisser l'appareil allumé, ramenez-le au "Main Menu" (Menu principal) ou sélectionnez "Next Pat" (Patient suivant). Ne laissez pas l'appareil en état d'acquisition d'un rapport d'ECG pour un patient. Rappelez-vous, l'utilisateur suivant aura peut-être moins de formation que vous. Par conséquent, veuillez laisser l'appareil dans un état prêt à commencer un nouveau test.

## **Ce que vous devez faire :**

Chacune des actions suivantes permettra d'éviter l'impression du mauvais ECG pour un patient :

- Appuyer sur le bouton d'ECG pour enregistrer un ECG, ou
- Appuyer sur "Next Patient" (Patient suivant), "Same Patient" (Même patient) ou "Main Menu" (Menu principal) une fois le test d'ECG terminé, ou
- Éteindre l'appareil après chaque l'utilisation, ou
- Saisir les informations patient pour chaque patient.
- Vérifier systématiquement la date et l'heure d'acquisition pour voir si elles correspondent à la date et à l'heure auxquelles vous avez acquis l'ECG.

<sup>4.</sup> Sur le MAC 1200, si vous appuyez sur la touche non programmable "Pat Info" (Info patient), la touche "Copy" (Copier) sera désactivée.<br>5 Certains appareils peuvent être configurés pour s'éteindre automatiquement

<sup>5.</sup> Certains appareils peuvent être configurés pour <sup>s</sup>'éteindre automatiquement.

# <span id="page-9-0"></span>**Références**

- 1. Roffi, M., et al., *2015 ESC Guidelines for the management of acute coronary syndromes in patients presenting without persistent ST-segment elevation.* Task Force for the Management of Acute Coronary Syndromes in Patients Presenting without Persistent ST-Segment Elevation of the European Society of Cardiology (ESC), 2016. **37**(3): p. 267-315.
- 2. Priori, S.G., et al., *2015 ESC Guidelines for the management of patients with ventricular arrhythmias and the prevention of sudden cardiac death.* The Task Force for the Management of Patients with Ventricular Arrhythmias and the Prevention of Sudden Cardiac Death of the European Society of Cardiology (ESC)Endorsed by: Association for European Paediatric and Congenital Cardiology (AEPC), 2015.
- 3. Kristensen, S.D., et al., *2014 ESC/ESA Guidelines on non-cardiac surgery: cardiovascular assessment and management*. The Joint Task Force on non-cardiac surgery: cardiovascular assessment and management of the European Society of Cardiology (ESC) and the European Society of Anaesthesiology (ESA). Vol. 35. 2014. 2383-2431.
- 4. Rasmussen, M.B., et al., *Diagnostic performance and system delay using telemedicine for prehospital diagnosis in triaging and treatment of STEMI.* Heart, 2014. **100**(9): p. 711-715.
- 5. Tödt, T., et al., *Strategies To reduce time delays in patients with Acute coronary heart disease treated with primary PCI—the STOP WATCH study: <sup>a</sup> multistage action research project.* BMJ Open, 2013. **3**(9).
- 6. Peterson, E.D., et al., *Acall to ACTION (acute coronary treatment and intervention outcomes network): <sup>a</sup> national effort to promote timely clinical feedback and support continuous quality improvement for acute myocardial infarction.* Circulation. Cardiovascular quality and outcomes, 2009. **2**(5): p. 491-9.
- 7. Lassen, J.F., H.E. Botker, and C.J. Terkelsen, *Timely and optimal treatment of patients with STEMI.* Nat Rev Cardiol, 2013. **10**(1): p. 41-48.
- 8. Danchin, N., et al., *Comparison of thrombolysis followed by broad use of percutaneous coronary intervention with primary percutaneous coronary intervention for ST-segment-elevation acute myocardial infarction: data from the french registry on acute ST-elevation myocardial infarction (FAST-MI).* Circulation, 2008. **118**(3): p. 268-76.
- 9. Montalescot, G., et al., *STEMI and NSTEMI: are they so different? 1 year outcomes in acute myocardial infarction as defined by the ESC/ACC definition (the OPERA registry).* Eur Heart J, 2007. **28**(12): p. 1409-17.
- 10. Gitt, A.K., et al., *BENCHMARKING IN THE MYOCARDIAL INFARCTION REGISTRY RHEINLAND-PFALZ (MIR-RLP) RESULTED IN INCREASE IN PRE-HOSPITAL ECG-RECORDING AND REDUCTION IN ISCHEMIC TIME TO REPERFUSION IN STEMI.* Journal of the American College of Cardiology, 2016. **67**(13\_S): p. 658-658.
- 11. Hamm, C.W., et al., *ESC Guidelines for the management of acute coronary syndromes in patients presenting without persistent ST-segment elevation: The Task Force for the management of acute coronary syndromes (ACS) in patients*

*presenting without persistent ST-segment elevation of the European Society of Cardiology (ESC).* European Heart Journal, 2011. **32**(23): p. 2999-3054.

<span id="page-10-0"></span>12. *International Standard 60601-2-25:2011 Medical electrical equipment. Particular requirements for safety, including essential performance, of recording and analysing single channel and multichannel electrocardiographs*, I.E.C. (IEC), Editor 2011, International Electrotechnical Commission (IEC). p. 190.

# **Informations de publication**

## **Historique des révisions**

Le numéro de référence du document et la révision figurent au bas de chaque page de ce manuel. Cette lettre identifie le niveau de mise à jour du document. L'historique des révisions de ce document est indiqué dans le tableau suivant.

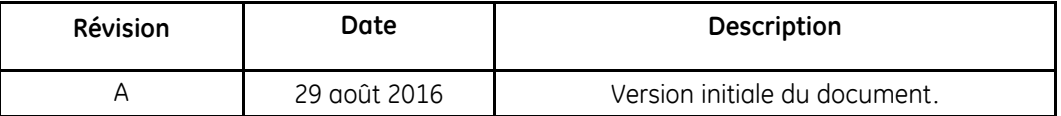

Pour accéder aux autres documents de cardiologie diagnostique de GE Healthcare, consultez la bibliothèque de documentation commune (CDL), accessible à l'adresse <www.gehealthcare.com/documents> et cliquez sur *Cardiology* (Cardiologie).

### **Assistance supplémentaire**

GE Healthcare met à votre disposition un personnel qualifié composé d'experts en applications et techniques pour répondre à vos questions et remédier aux problèmes susceptibles de survenir pendant l'installation, la maintenance et l'utilisation de ce système.

Pour demander une assistance complémentaire, veuillez contacter votre représentant local GE Healthcare.